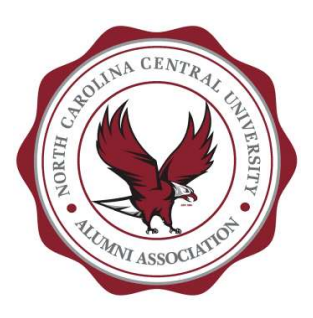

Click "Events" (main menu option), then the submenu option "Register Your Event" to get started.

Note: The Events page gives the user the ability view all "Approved" events along with search capabilities.

## Your Details

Name: Enter the name of the person who is submitting information on behalf of their Chapter.

Email: Enter the email address of the person who is submitting the information on the site.

## Event Name

Please type the formal name of the event. What are you calling the event? Example: Sip & Soap Mr./Ms. Alumni Fundraiser – Metro DC Chapter

## When (drop down box)

- ⦁ Please answer if this is a single event or a recurring event.
- ⦁ If it's a reoccurring event, please include the additional information in the fields: Daily, Weekly, Monthly, Yearly.
- ⦁ Please insert the information that fits your event. Also, reference reoccurring dates in the "Detail" section below.

## Event Date(s)

Select the date of the event from the calendar and include the start and end times from the drop box. If multiple days (continuous), please check "All day".

### Event Status

- ⦁ Click active. This means your event is scheduled to take place.
- ⦁ Cancelled means the event was advertised, and then canceled. (All events should be posted 30 days prior to the start date of the event.)

#### Where: Location Type

- ⦁ Please use the drop box Physical Location means the event will be inperson.
- ⦁ URL means the event will be virtual.
- ⦁ If you click physical location, then you will need to complete Location Name, Address, City/Town, State/County, Postcode (means Zip Code), Region means what region is your chapter located, and URL means insert your website address

### **Details**

Please provide a brief description of your event. Please include cost/fees/free, contact person for additional information, as much details as possible. You can get this information from your flyer/post. Please include your social media link.

### Upload Flyer/Advertisement

Please upload a professional flyer, marketing or promoting your event. PDF format is what I recommend. If the image is too large it will not post to site. Maximum size allowed is 700 x 700.

Please check the box that you consent to submittal data being collected and stored as outlined by the site.

Click and you are finished.

I will receive an email notification stating an event has been posted. I will review and release for posting if there are no issues; or I will get in contact with the submitter, requesting additional information.

# Event & Technical Support Contacts:

NCCUA Secretary: Tonette Amos – tamos@nccualumni.org

NCCUAA Web Developer: LaMonte Leath – previsiondesign@gmail.com